راهنمای قطع و وصل ش دن صدا یا تصویر مدرس

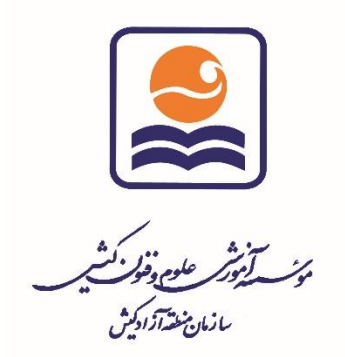

یکی از مشکلاتی که کلاس های آنلاین Adobe Connect ممکن است با آن مواجه شوند، بحث تیکه تیکه شدن صدا و تصویر در کالس مجازی ادوبی کانکت و حالت های قطع شدن است.

- -1 باید مطمئن شوید که اتصال اینترنت شما کند نباشد یا مشکلی بابت اتصال نداشته باشد. در راه پیشنهاد میشود:
- <sup>a</sup>. اینترنت خود را عوض نمایید ، اولویت اول استفاده از اینترنت ADSL میباشد اما اگر امکانش نبود راه دوم اشتراک گذاری اینترنت با گوشی : [جهت راه اندازی اینترنت هات اسپات کلیک نمایید](https://techtip.ir/1396/05/17/%DA%86%DA%AF%D9%88%D9%86%DA%AF%DB%8C-%D8%B1%D9%88%D8%B4%D9%86-%DA%A9%D8%B1%D8%AF%D9%86-%D9%87%D8%A7%D8%AA-%D8%A7%D8%B3%D9%BE%D8%A7%D8%AA-hotspot-%D9%88-%D8%A7%D8%B4%D8%AA%D8%B1%D8%A7%DA%A9-%D8%A7/). اما توصیه نمیشود بدلیل اینکه اگر در حین اتصال با گوشی شما تماس گرفته شود ارتباط اینترنت شما در هنگام تماس و مکالمه قطع خواهد شد.

<sup>b</sup>. تست سرعت : [جهت تست اینترنت اینجا کلیک نمایید](https://kish-ist.net/Areas/User/Files/File-ea7f0dd7-7884-43b8-be5f-a9d9507f4992.pdf) 

۲ - توجه داشته باشید که موقع ورود به کلاس vpn خاموش باشد.